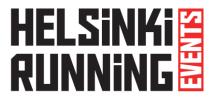

## TRANSFERRING THE PARTICIPATION TO A NEW RUNNER

You may transfer your participation to another runner. Ten Euro (10 €) fee will be paid by the new runner when they register to the event.

1. Log into your runner's profile. You have received your login details in the confirmation email.

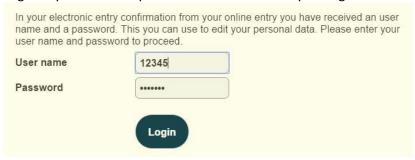

2. Your personal profile will open. Begin the transfer by clicking Transfer Entry -link in the end of the page.

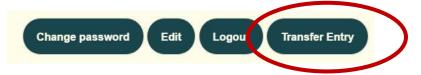

3. Next you will need to confirm the transfer. A transfer code will be created. This code will be given to the new runner. PLEASE NOTE! You are not able cancel the transfer and your profile is no longer active after clicking "Yes, I confirm".

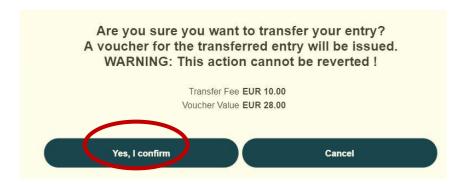

4. Copy the transfer code carefully and give it to the new runner. Please note that you are not able to enter your profile any longer and this code is not available anywhere after you close the window.

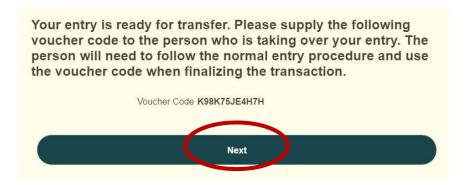

5. The new runner registers as usual at the webpage to the event. When they reach the payment page they will use the code. The payment will change to 10 Euros. The payment can be paid by credit card or online bank as usual.